## 4. Обращение в техническую поддержку

На вкладке И/ф родителя в верхнем правом углу располагается кнопка для быстрого обращения в службу технической поддержки.

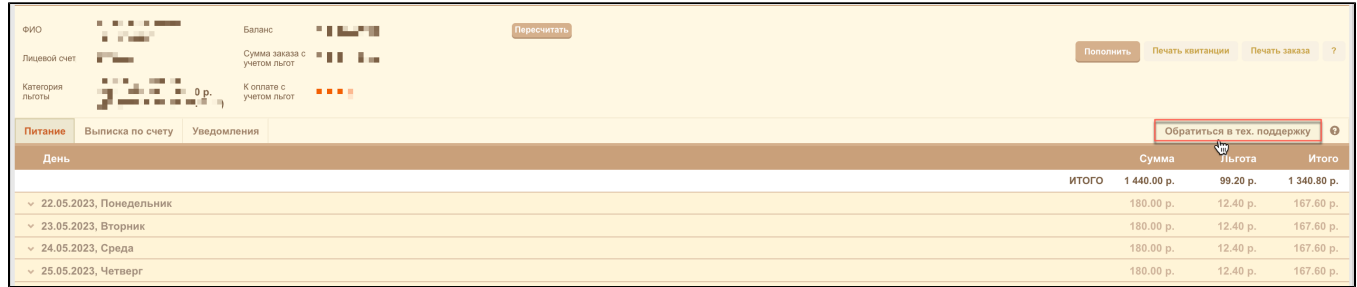

В открывшемся окне обращения в техподдержку необходимо заполнить следующие поля:

- ФИО указывается ФИО ребенка, по которому будет оформлено обращение.
- Телефон указывается контактный номер телефона, по которому возможна связь для уточнения деталей вопроса.
- Электронная почта обязательно указать электронную почту для получения ответа на вопрос, в случае пустого поля ответ на вопрос не будет отправлен.
- Школа указывается школа по умолчанию.
- Подробное описание проблемы чем более подробно будет описание вопроса, тем более полный и быстрый ответ будет получен.
- Добавить скрин страницы указав данный параметр, система сделает скрин экрана где находится пользователь и отправит с вопросом.

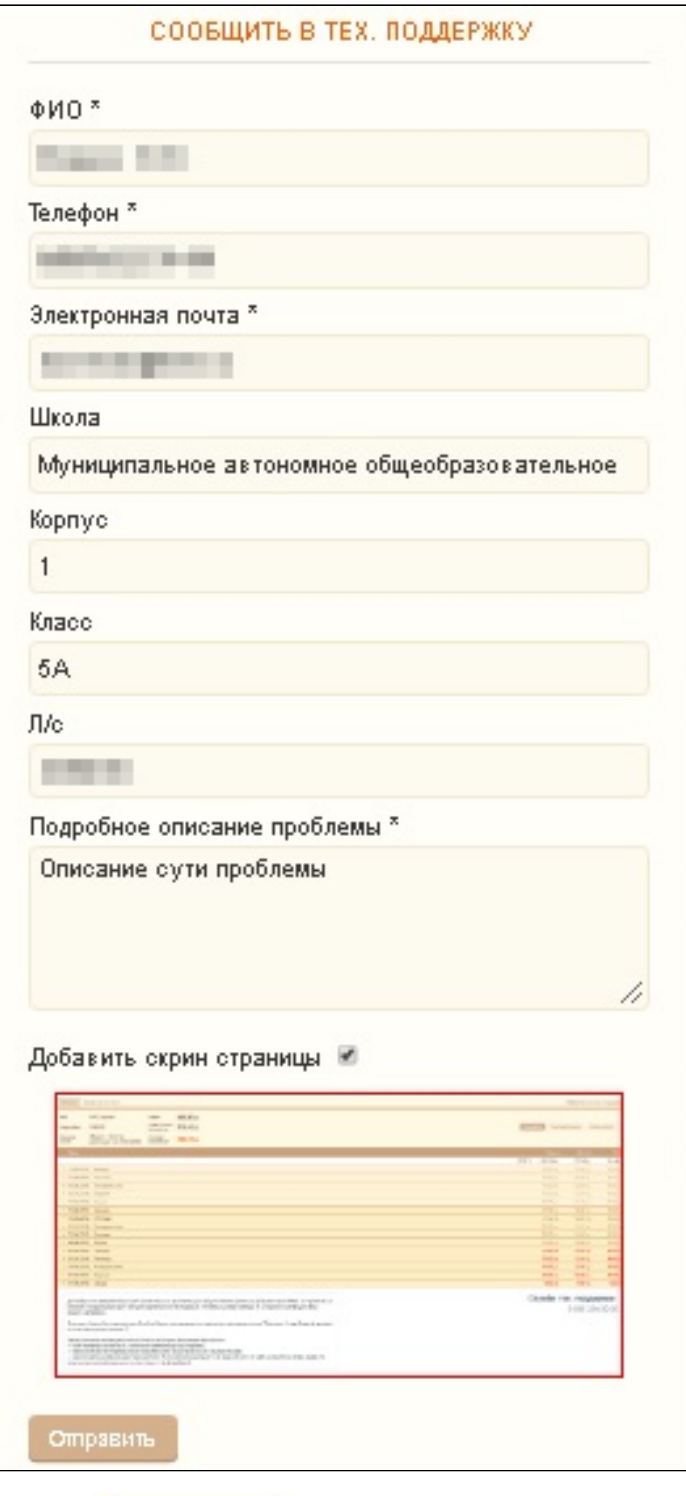

Отправить

После заполнения всех полей нажать на кнопку .